# ГОСУДАРСТВЕННОЕ БЮДЖЕТНОЕ УЧРЕЖДЕНИЕ КУЛЬТУРЫ И ИСКУССТВА РЕСПУБЛИКИ БАШКОРТОСТАН **НАЦИОНАЛЬНЫЙ МУЗЕЙ РЕСПУБЛИКИ БАШКОРТОСТАН**

Для служебного пользования

### **Музеи в социальных сетях**

# **(методическое пособие)**

Уфа 2016

Утверждены на заседании Ученого Совета Государственного бюджетного учреждения культуры и искусства Республики Башкортостан Национального музея Республики Башкортостан протокол 31 августа 2016 года.

> Составитель: научный сотрудник организационно-методического отделом Гаухман М.В.

### **Содержание**

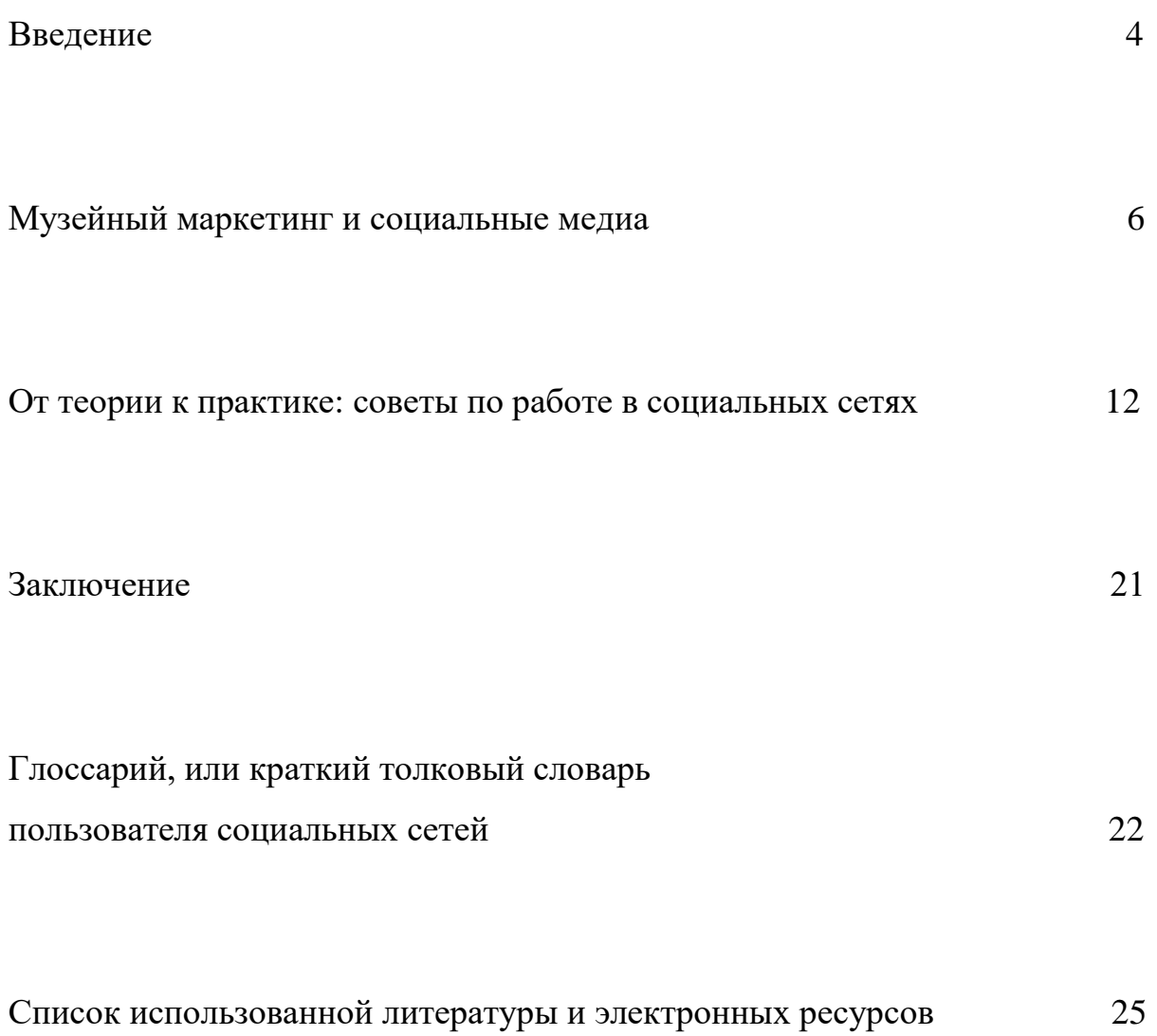

#### **Введение**

В современном обществе значительное внимание отводится социальным сетям. Так называют сайты, которые являются площадками для виртуального общения. Многие люди разного возраста имеют аккаунты (страницы) в различных социальных сетях (далее – соцсетях). Например, число постоянных активных пользователей первой и самой известной соцсети «Facebook» в 2015 году превысило более миллиарда.

В целом рост аудитории социальных сетей продолжается. Различные соцсети отличаются между собою по работе с ними и особенностями аудитории. Возможно одновременное ведение страничек в разных соцсетях. Все эти различия и особенности будут рассмотрены в настоящем пособии.

Среди молодёжи практически каждый имеет, как минимум, один аккаунт в одной соцсети. Значительная часть молодёжи проводит не один час в сутки в соцсетях. Благодаря тому, что доступ к соцсетям возможен через переносные устройства – планшеты и смартфоны – можно находиться он-лайн в соцсетях буквально с утра до вечера.

Следовательно, в наше время музеи для привлечения посетителей и ознакомления населения с материальным и нематериальным культурным наследием не могут обойтись не только без собственных Интернет-сайтов, но и без страничек в различных соцсетях. При этом необходимо учитывать, что работа в социальных сетях предполагает знание компьютерной терминологии и сленга пользователей. Вопросам работы музеев в соцсетях, как неотъемлемой части современного музейного дела, посвящено наше методическое пособие.

**Цель** методического пособия: предоставить музейным сотрудникам базовые знания и практические рекомендации для продвижения музейных учреждений в социальных сетях. Отсюда следуют з**адачи** пособия:

1) ознакомить музейных работников с общими понятиями о музейном маркетинге и социальных медиа;

2) охарактеризовать популярные социальные сети, возрастные и вкусовые особенности их аудитории;

3) описать функции музейных страничек в социальных сетях;

4) предоставить рекомендации по регистрации музейных учреждений в соцсетях;

5) дать основные советы по работе музейных сотрудников в соцсетях;

6) привести примеры работы музеев Республики Башкортостан в соцсетях;

7) познакомить музейных сотрудников с общеупотребительным компьютерным сленгом, используемым пользователями социальных сетей.

Автор настоящего пособия ведёт страницы музейного сообщества Республики Башкортостан в социальных сетях: «Музеи Республики Башкортостан» [\(https://www.facebook.com/muzei.respublikibashkortostan\)](https://www.facebook.com/muzei.respublikibashkortostan) и «Музеи Башкортостана» [\(http://vk.com/museumsbashkortostan\)](http://vk.com/museumsbashkortostan). К примеру, в третьем квартале 2016 года охват страницы «Музеи Республики Башкортостан» достиг 11 тысяч. Иначе говоря, обновления этой страницы 11 тысяч раз появлялось в лентах новостей пользователей «Facebook», подписанных на эту страницу. Страница «Музеи Башкортостана» в сети «ВКонтакте» пользуется постоянным вниманием пользователей, интересующихся событиями в мире культуры и науки.

Всего более 40 из 97 государственных и муниципальных музеев системы Министерства культуры Республики Башкортостан ведут странички в социальных сетях. К сожалению, не все музейные учреждения являются активными пользователями соцсетей. Кроме того, важно, чтобы музейные сотрудники распространяли музейные новости на личных страничках в соцсетях. На активизацию деятельности музеев и музейщиков в соцсетях и направлено настоящее методическое пособие.

#### **Музейный маркетинг и социальные медиа**

Работа музеев в социальных сетях является частью музейного маркетинга – процесса продвижения к потребителю продуктов и услуг музея. Современное общество перенасыщено способами проведения досуга, а также получения образования и самообразования по культуре и истории родного края. Поэтому для музея недостаточно иметь богатые коллекции и занимательную экспозицию. Музеям необходимо «бороться за посетителя», поскольку невозможно полагаться только на «добровольно-принудительные» посещения музея школьниками и студентами. Для того чтобы музей не был «вещью в себе» и хотя бы частично окупал затраты на собственное обеспечение ему необходимо специально привлекать посетителей и создавать позитивный имидж.

Современный музей должен быть представлен в социальных медиа – на сайтах для общения и взаимодействия по поводу определённого контента (содержательного наполнения: текстов, фото, видео). Для социальных медиа характерна интерактивность – функционирование системы обмена информации, мультимедийность – разнообразие форм контента (соединение текстовой, графической, аудиальной, фото- и видеоинформации), наличие электронных ссылок на другие материалы, возможность отслеживания популярности публикаций и неполный контроль над содержанием, при котором пользователи могут комментировать представленный контент и обсуждать его с автором публикации.

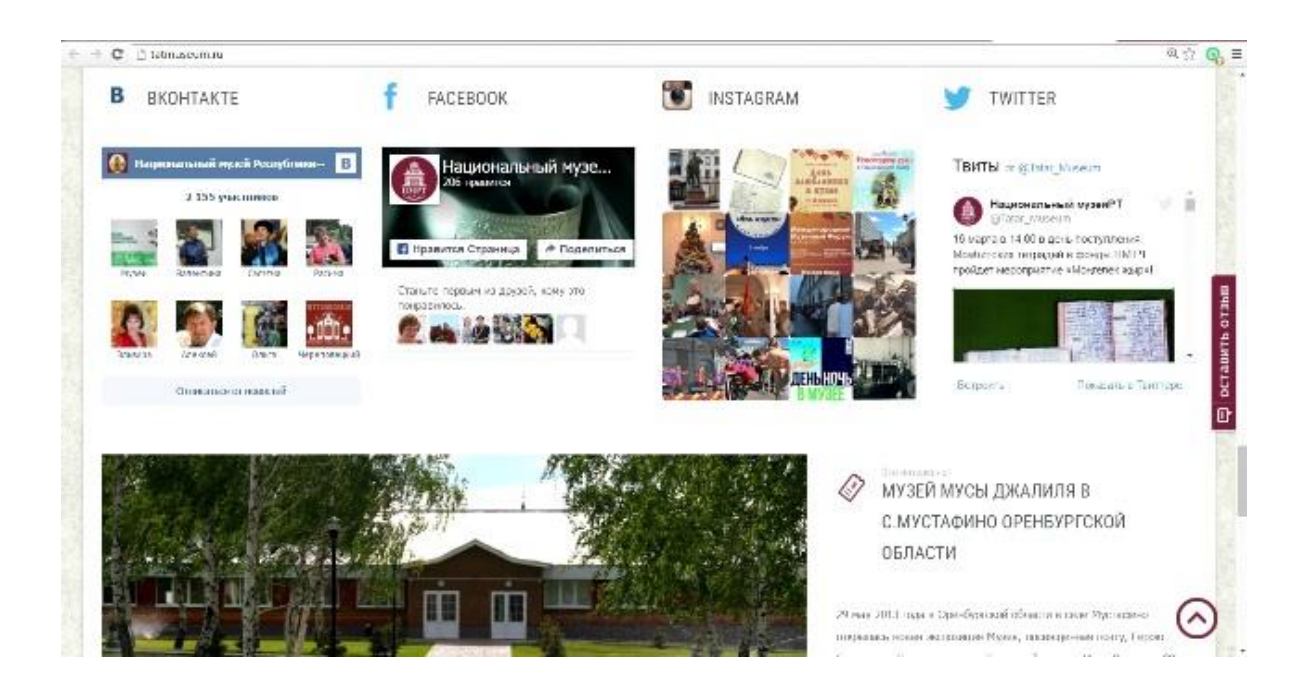

# *Скриншот (снимок экрана) страницы Национального музея Республики Татарстан с гиперссылками на страницы музея в различных социальных сетях: «ВКонтакте»; «Facebook»; «Instagram»; «Twitter»*

Среди социальных медиа наибольшее значение приобрели социальные сети, на которых мы и сосредоточим своё внимание. Cамыми популярными являются следующие соцсети:

1) «Facebook» – эта интернациональная соцсеть среди русскоязычной аудитории обладает репутацией наиболее «солидной», в которой задействована «взрослая» аудитория (более 80% пользователей – лица старше 25 лет) и представлены специалисты в разных сферах, но аудитория соцсети стремительно возрастает; особенностью «Facebook» является наличие алгоритма сортировки постов (публикаций) по популярности аккаунта (страницы) – «Facebook News Feed». Последствием работы этого алгоритма является то, что для достижения популярности страницы пользователь должен проявлять активность, регулярно публикуя собственные посты и участвуя в обсуждении постов своих «френдов» («друзей» по соцсети);

2) «ВКонтакте» – эта соцсеть для русскоязычной аудитории имеет репутацию «молодёжной» (более 90% пользователей – лица до 34 лет), за счёт этого является наиболее популярной среди российских пользователей, считается более «развлекательной», по сравнению с «Facebook», обладает наиболее простым и удобным интерфейсом (виртуальным аппаратом управления и общения). В 2016 году в «ВКонтакте», вслед за «Facebook», был внедрён алгоритм сортировки постов по популярности, а также произошли изменения интерфейса, приблизившие «ВКонтакте» к «Facebook»;

3) «Одноклассники» – большинство пользователей этой соцсети лица среднего и старшего возраста (более 80% пользователей – лица старше 25 лет), которые стремятся поддерживать связь между собой;

4) «Мой мир@mail.ru» – соцсеть, объединённая с электронными почтовыми ящиками сервиса «mail.ru»; среди аудитории «Моего мира» преобладают пользователи старше 40 лет;

5) «Twitter» – соцсеть для мгновенного обмена сообщениями; удобна для информирования о текущих событиях в режиме он-лайн;

6) «Livejournal» («Живой Журнал», или сокращённо ЖЖ) – платформа блогов (страниц с преимущественно текстовым контентом); среди русскоязычной аудитории выполняет роль соцсети; пик популярности «Livejournal» остался позади из-за конкуренции с «Facebook» и «ВКонтакте», но ЖЖ остаётся наиболее удобным для представления различных аналитических текстов, создаваемыми рядовыми пользователями;

7) «Google+» – социальная сеть, связанная с другими платформами от компании «Google». Особенность сети – автоматическая регистрация при создании общей учётной записи «Google».

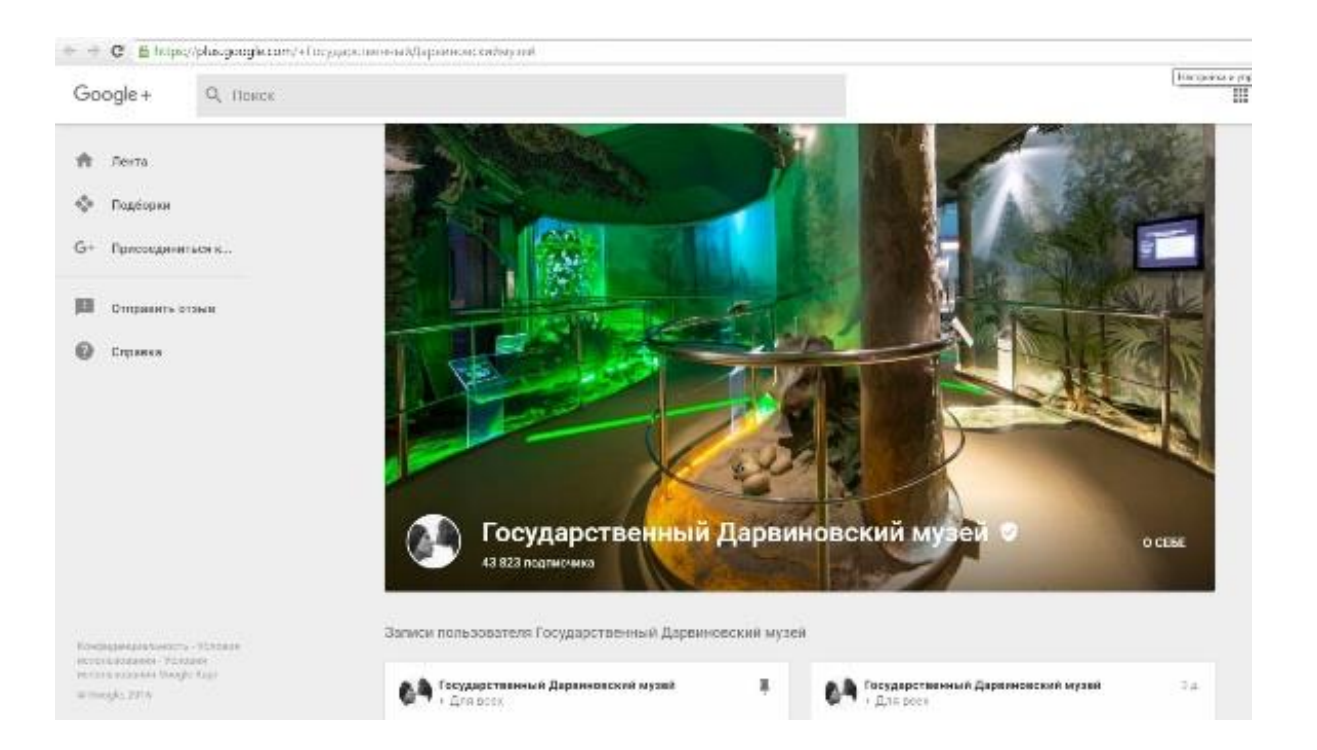

### *Скриншот страницы Государственного Дарвиновского музея в «Google+»*

8) «Instagram» – бесплатное приложение для обмена фото- и видеоконтентом, который возможно автоматически дублировать в «Facebook», «ВКонтакте» и на других платформах. В настоящее время аудитори «Instagram» постоянно возрастает, поскольку в среде современной молодёжи принято постоянно обменивать фото- и видеоконтентом о новостях своей жизни, учёбы и работы, встречах и путешествиях;

9) «Youtube» – Интернет-портал для размещения видеороликов различной тематики и длительности; исполняет роль соцсети в том случае, если пользователи создают собственные каналы, то есть страницы, на которых размещают ролики по предпочтительной тематике или о своей работе. Например, собственный канал на «Youtube» имеет Государственный Эрмитаж – [«thehermitagemuseum»](https://www.youtube.com/user/thehermitagemuseum).

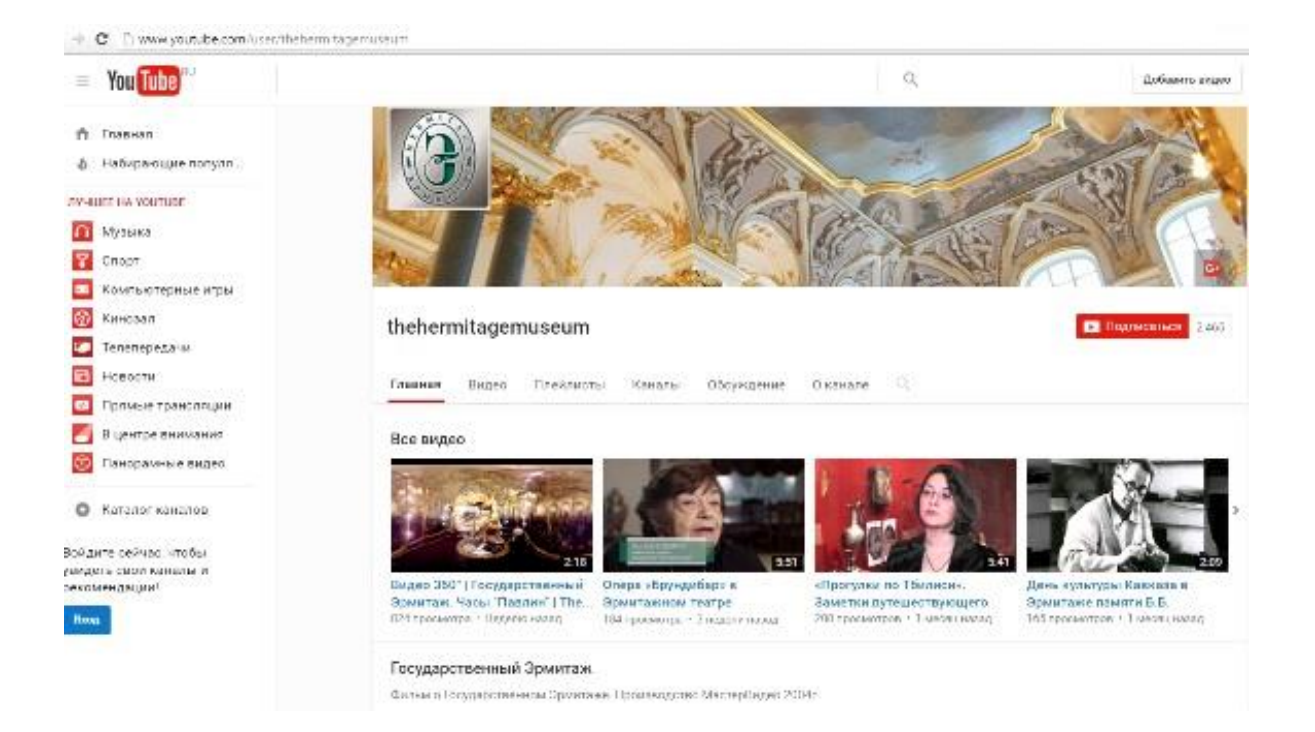

# *Скриншот страницы Государственного Эрмитажа на «Youtube»*

Названными социальными сетями число социальных сетей или блоггерских платформ, подобных «Livejournal», не ограничивается. Сколько же страниц в социальных сетях должно быть у музея.

Естественно, чем в большем количестве соцсетей музей имеет свою страницу – тем лучше. Однако ведение страницы в нескольких соцсетях занимает немало времени. Поэтому считаем целесообразным сосредоточить усилия на нескольких наиболее популярных соцсетях. Как минимум, стоит обратить внимание на «Facebook» и «ВКонтакте», поскольку «ВКонтакте» популярен у молодёжи, а «Facebook» имеет наиболее «солидную» и динамично растущую аудиторию. В настоящее время немало музеев Республики Башкортостан ведут страницы в «ВКонтакте», «Одноклассниках» и «Мой мир@mail.ru».

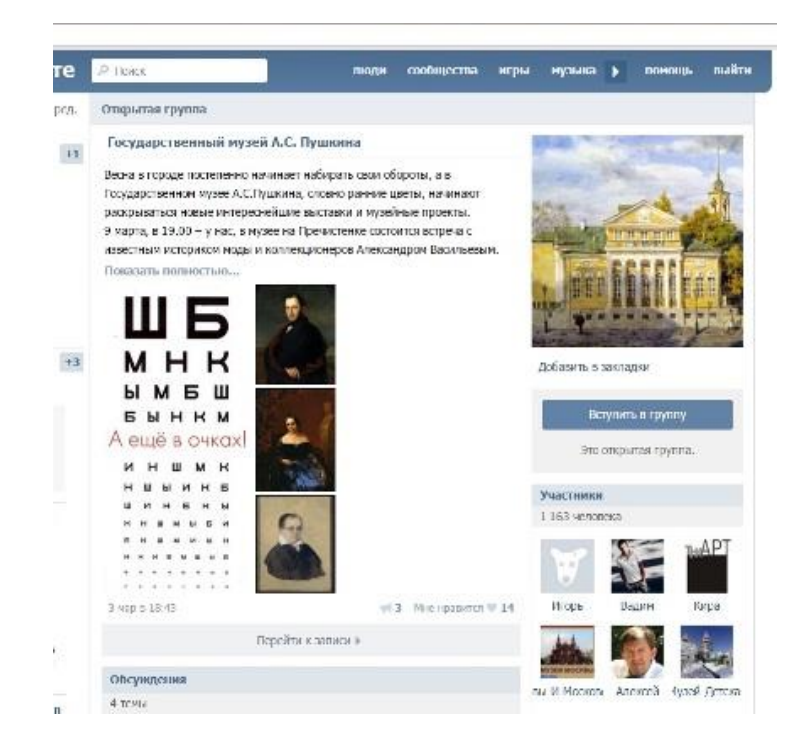

# *Скриншот страницы Государственного музея А. С. Пушкина в «ВКонтакте»*

Страницы в социальных сетях позволяют выполнять следующие функции:

1) информационную функцию – распространять общие сведения о музее;

2) имиджевую функцию – формировать позитивный имидж музея;

3) функцию популяризации – способствует увеличению посещаемости;

4) функцию формирования лояльности – создают круг постоянных читателей страницы, которые могут стать завсегдатаями музейных мероприятий;

5) коммуникационную функцию – позволяет сообщать о работе музея, изменении режима работы и отвечать на вопросы посетителей;

6) маркетинговую функцию – изучение потребностей и вкусов читательской аудитории;

7) функцию обмена опытом – с помощью социальных сетей музейные сотрудники могут следить за работой друг друга, обменивать опытом музейной деятельности, обсуждать новости «мира музей» как на личных и музейных страницах, так и в специальных сообществах. Например, в группах

«Лаборатория музейного проектирования»

(https://www.facebook.com/groups/museumprojecting/) и «Музейный критик» (https://www.facebook.com/groups/590172257692723/) на «Facebook».

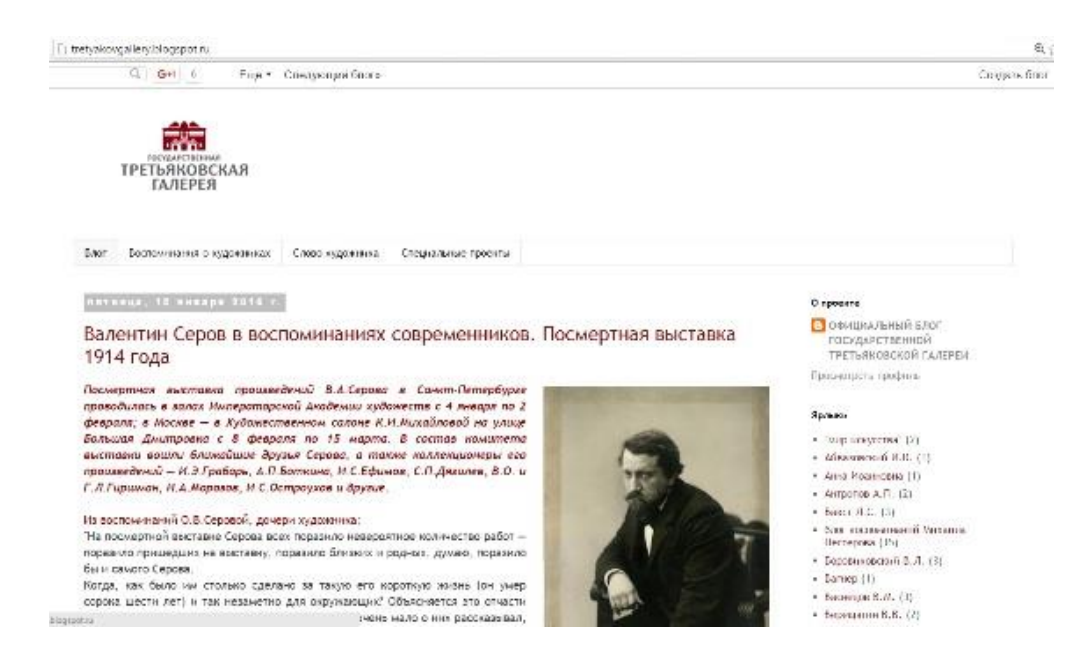

*Скриншот блога Государственной Третьяковской галереи на платформе «blogpost.com»*

### **От теории к практике: советы по работе в социальных сетях**

Первый шаг для работы в каждой социальной сети – это регистрации в ней. При регистрации создаётся новый аккаунт – персональная страница. Для этого необходимо указывать персональные данные: имя и фамилию, день рождения, адрес электронной почты, мобильный телефон. В каждой социальной сети существуют свой порядок регистрации. Для того чтобы его узнать, необходимо зайти на сайт соцсети и нажать виртуальную клавишу «Зарегистрироваться». Кем может быть владелец аккаунта – сотрудником музея или самим музеем – об этом пойдёт речь ниже.

В наиболее популярных соцсетях – «ВКонтакте», «Facebook» и «Однокласссники» – корректным будет зарегистрировать персонального пользователя – сотрудника музея. Этот сотрудник зарегистрирует отдельную страницу музея или группу музея и будет создавать в качестве временных страничек музейные события или мероприятия. Например, страница музейного сообщества Башкортостана «Музеи Республики Башкортостан» в «Facebook» является отдельной страницей, которую ведёт пользователь – сотрудник Национального музея Республики Башкортостан от своего аккаунта.

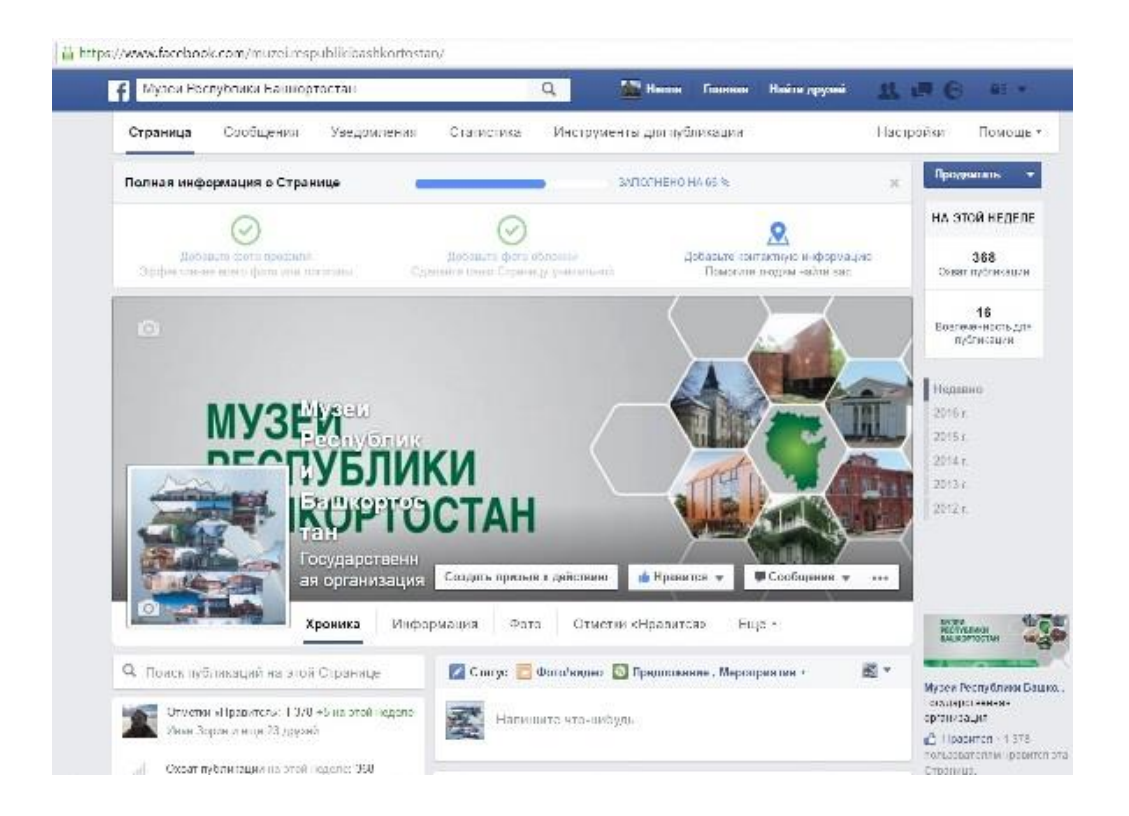

### *Скриншот страницы музейного сообщества Башкортостана «Музеи Республики Башкортостан» в «Facebook»*

Нередко бывает, что музейные странички регистрируются как аккаунты. Например, страница музейного сообщества Башкортостана «Музеи Башкортостана» в «ВКонтакте» является аккаунтом, как будто существуют пользователь по имени «Музеи Башкортостана». Если среди сотрудников музея нет активных пользователей соцсетей, то такой подход вполне допустим. Но если администрация соцсети обнаружит, что персональная страница является страницей организации, а не индивидуального пользователя, – может удалить эту страницу.

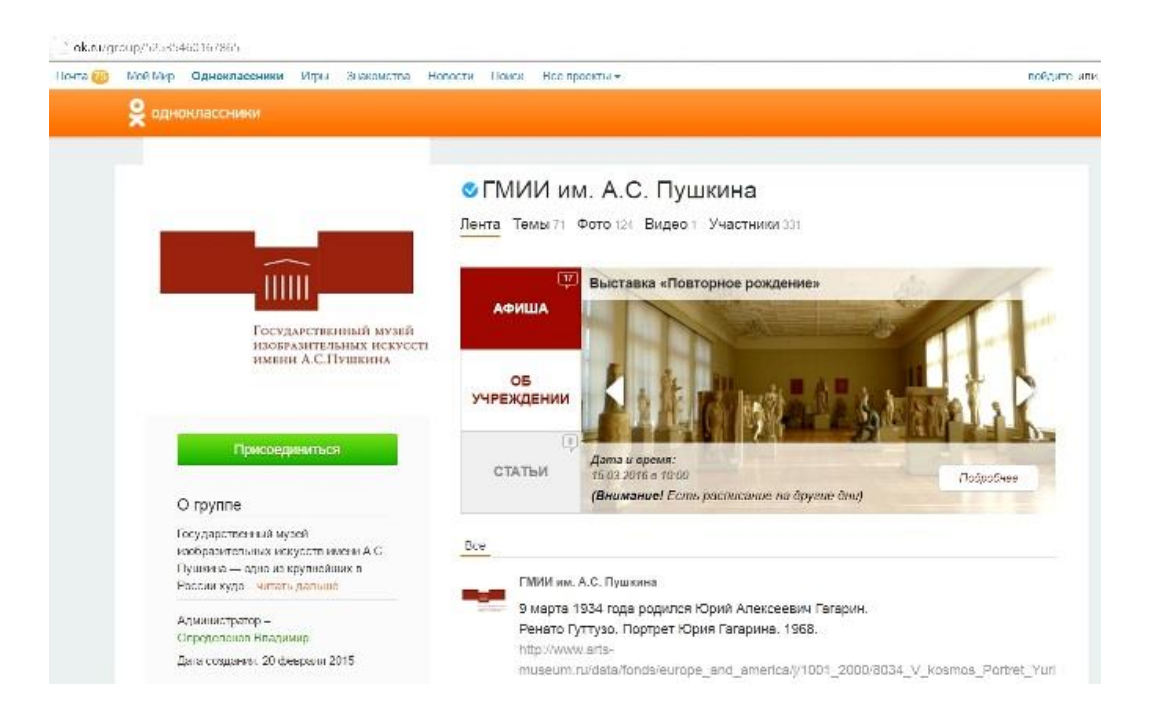

### *Скриншот страницы Государственного музея изобразительных искусств имени А. С. Пушкина в соцсети «Одноклассники»*

Итак, после регистрации персонального аккаунта следует создать музейную страничку. В других соцсетях – «Twitter», «Livejournal», «Instagram» и «Youtube» – регистрируются аккаунты (в «Youtube» – каналы) на имя музеев.

Оптимально создавать в соцсетях группы от имени музея, в которые следует приглашать как можно большее число заинтересованных пользователей – специалистов-музейщиков и активных пользователей, неравнодушных к музеям и сфере культуры в целом. Для представления отдельных музейных мероприятий целесообразно создавать странички музейных событий. На таких страничках размещается информация о будущем событии – и от имени странички на это мероприятие приглашаются пользователи. Информация о событии должна время от времени обновляться и пополняться!

Примером является страничка «Ночь музеев-2016 в Башкортостан» [\(https://vk.com/event121131119\)](https://vk.com/event121131119) в «ВКонтакте». Она была создана страницей «Музеи Башкортостана» [\(http://vk.com/museumsbashkortostan\)](http://vk.com/museumsbashkortostan) для размещения новостей о Международной музейной акции «Ночь музеев-2016» в музейных учреждениях Республики Башкортостан и обмена новостями между музеями республики.

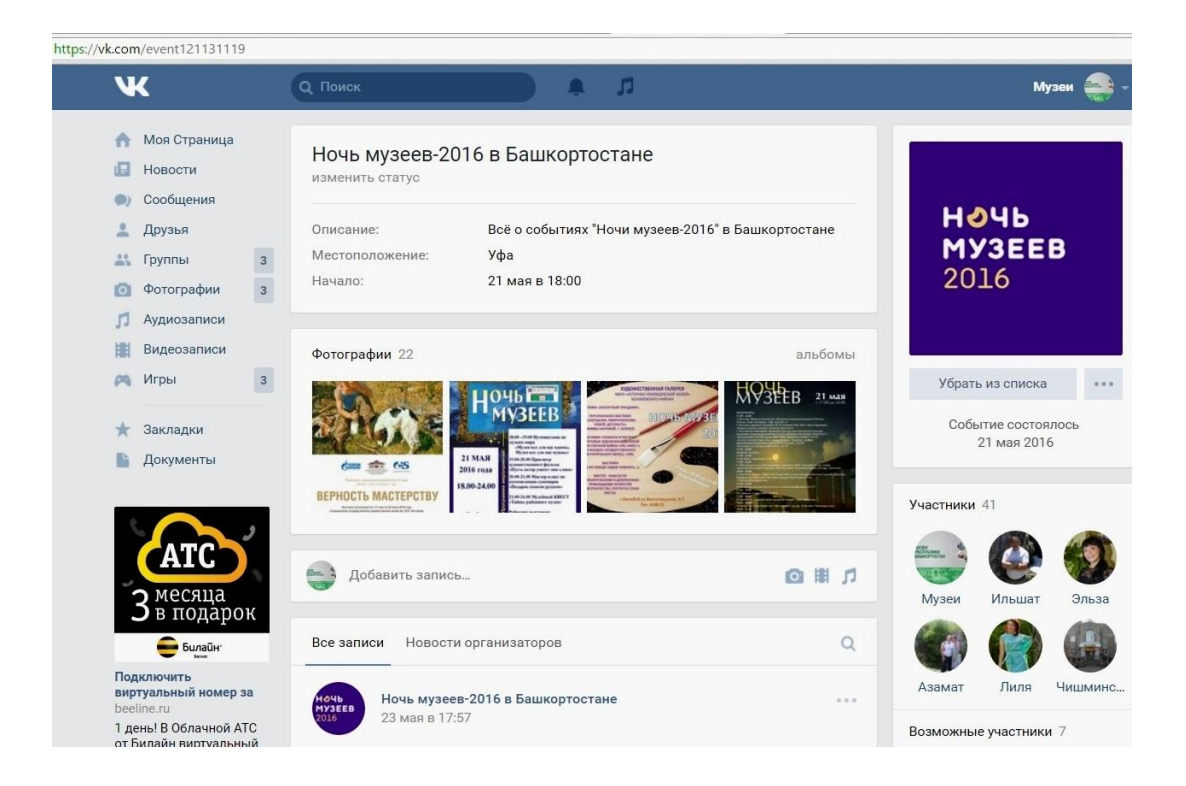

#### *Скриншот страницы «Ночь музеев-2016 в Башкортостане»*

В соцсети «Facebook» пользовать может выбрать из вариантов не только «посетить» или «не посетить» событие, а указать заинтересованность в событии, если он не может его посетить, но мероприятие ему интересно. Тогда он будет получать новости со страницы события.

Вернёмся к вопросу о введении персональных данных при регистрации. Если создаётся аккаунт от имени музея, то «имя и фамилия пользователя» – это название музея, «день рождения пользователя» – это день основания музея, а адрес электронной почты – это почта музея. Естественно, номер телефона – это номер одного из сотрудников. В том случае, если музейная страничка ведётся от имени странички пользователя, то все персональные данные – это данные сотрудника музея.

В связи с тем, что те или иные персональные данные для регистрации в соцсетях принадлежат конкретному сотруднику, он должен быть ответственным или одним из ответственных за ведение музейной странички. Если этот сотрудник, персональные данные которого были введены при регистрации, перестал работать в музее, то данные и настройки страниц должны быть изменены, а самим страницы должны быть переданы другому сотруднику. Разумеется, сотрудники должны исходить из профессиональных интересов и этических соображений.

> A https://www.inctagram.com/jewishmuseum/ jewishmuseum | ligunouso Jewteh Museum Moscow Esperitorii Myseri v Центр Torrepaimioche www.frienbank.com/jewishwukeum 569 губликаций. 5,335 годинализм Подписка 540

> > *Скриншот страницы Еврейского музея и центра толерантности в «Instagram»*

Советы по ведению музейных страниц в социальных сетях:

– выбирайте единое название страницы (единый логин для аккаунтов) для страниц Вашего музея во всех соцсетях;

– доверяйте ведение страничек тем сотрудникам музея, которые являются активными пользователями соцсетей;

– делитесь постами (обновлениями) музейной страничке на своей персональной страничке;

– пишите короткие и ёмкие тексты (пресс- и пост-релизы);

– размещайте иллюстрации (в хорошем качестве, корректно отображаемые и стилистически однородные);

– используйте хештеги (тематические заголовки) для разбивки постов на рубрики или привязки их акции (например: #выставки, #новости, #ночьмузеев или #деньмузейногоселфи). Хештеги являются неотъемлемым атрибутом соцсети «Twitter»;

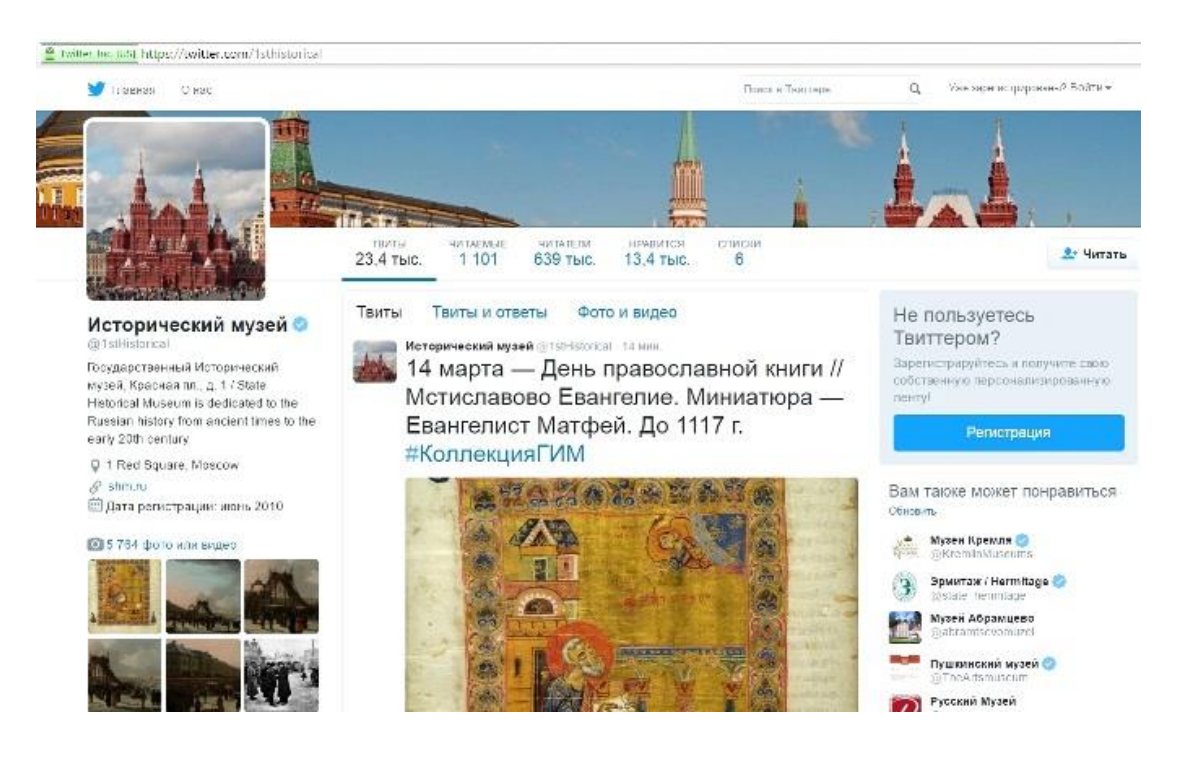

#### *Скриншот страницы*

*Государственного исторического музея в «Twitter»*

– заранее составляйте график размещения постов, согласованный с планом мероприятий;

– размещайте посты регулярно, но не делайте слишком большое число постов в течение суток;

– при ведении странички не ограничивайтесь рабочим временем: пик посещения соцсетей приходится на вечернее время;

– тестируйте заинтересованность в постах в разное время суток (проще говоря: пробуйте размещать посты в разное время, не только вечером);

– размещайте ситуативный контент (например, поздравления с праздником или появлением тысячного френда/подписчика, о сегодняшних посетителях, о музейщиках на субботнике, репосты интересных новостей и с других страниц);

– анализируйте популярность различных постов или тематических рубрик (по числу лайков и репостов);

– делайте репосты с музейного аккаунта (аккаунтов) на своих личных страницах для расширения аудитории; этот совет особенно актуален для сети «Facebook», в которой новости появляются во френде-ленте в зависимости от популярности френда;

– сделайте ссылки на музейные странички на официальном сайте музея. Например, на сайте Национального музея Республики Татарстан (http://tatmuseum.ru/) помещены ссылки на музейные странички в соцсетях «ВКонтакте», «Facebook», «Twitter» и «Instagram»;

– максимально используйте возможности Интернет-общения: общайтесь с другими музейщиками и подписывайтесь на музейные странички;

– помните, что в соцсетях принята «игривая» манера общения, которой должен отчасти следовать и музейный работник, ответственный за ведение музейной странички; но при этом учтите, что этот сотрудник представляет музей, а потому должен быть корректен в виртуальном общении, не позволять себе делать острые и провокационные высказывания, даже если их допускают его виртуальные собеседники.

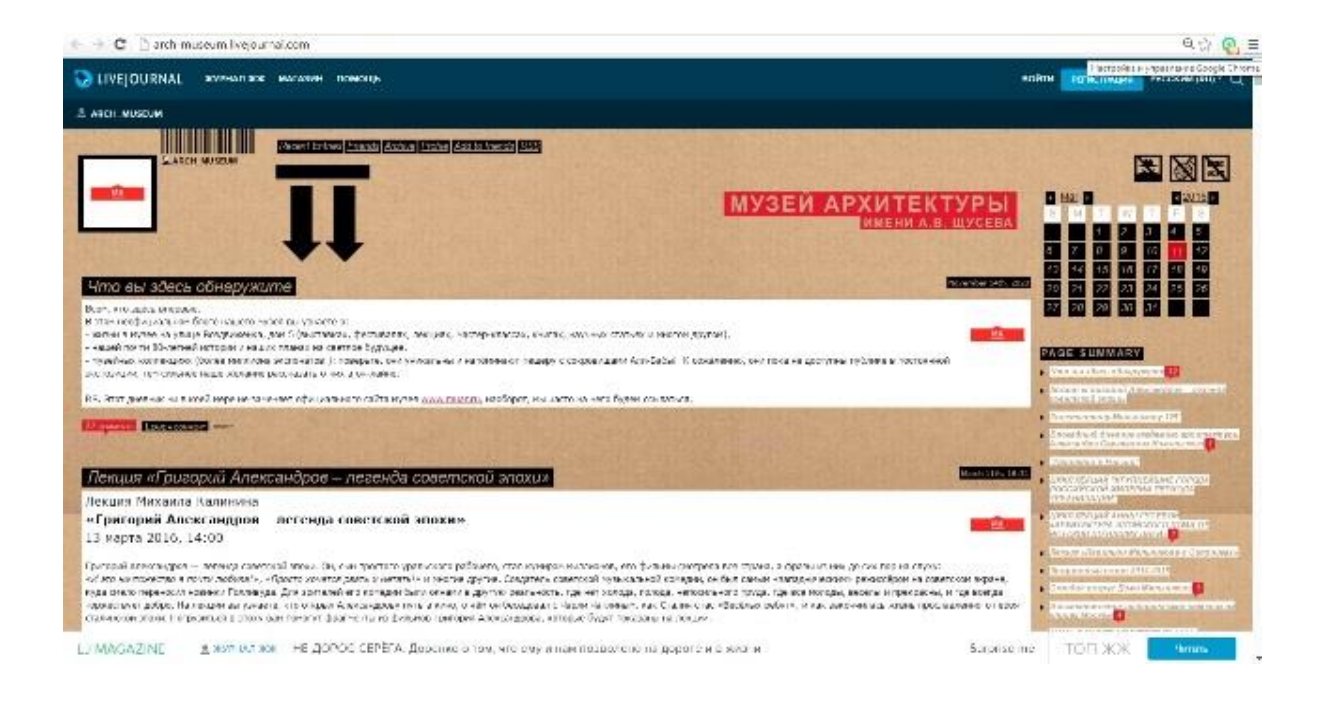

*Скриншот страницы Государственного музея архитектуры имени А. В. Щусева в «Livejournal»*

В качестве обмена опытом работы музеев Республики Башкортостан в социальных сетях приведём примеры действий нескольких музеев в 2016 году. Национальный музей Республики Башкортостан в ходе Международной музейной акции «Ночь музеев-2016» проводил конкурс «Камера! Музей! Мотор! Снято!». По условиям конкурса, посетители выкладывали свои фото и видео, сделанные в музее, на своих страницах в «Instagram» с хештегами (интерактивными пометками): #камера музей мотор\_снято; #НМРБ; #ЯвНМРБ; #ночьмузеевуфа.

Фото и видео посетителей с этими хештегами отображаются на странице Национального музея Республики Башкортостан в соцсети «Instagram» – «museum\_bashkortostan» [\(https://www.instagram.com/museum\\_bashkortostan/\)](https://www.instagram.com/museum_bashkortostan/). Из этих фото и видео будет смонтирован юмористический видеоролик о том, как в Национальном музее прошла акция «Ночь музеев-2016». Таким образом, посетители музея становятся активными участниками музейной жизни, вовлечёнными в информационное поле музея.

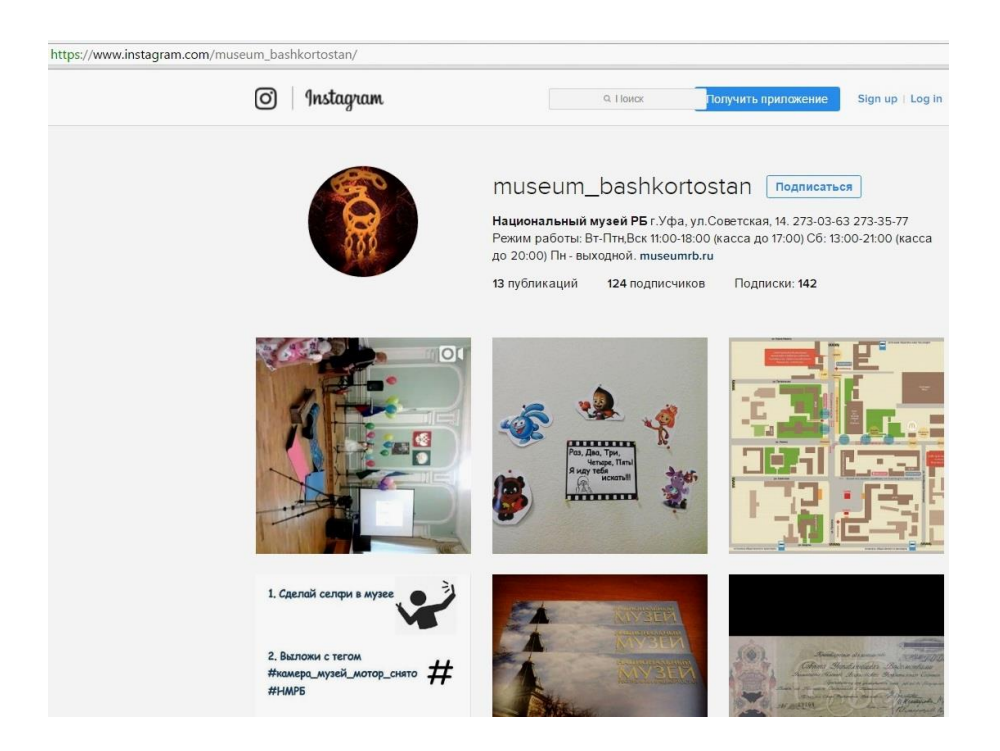

### *Скриншот страницы Национального музея Республики Башкортостан в «Instagram»*

Историко-краеведческий музей города Белорецк, в содружестве с другими музеями города, в ходе акции «Ночь музеев-2016» организовал квест-игра, предполагавшую выполнения заданий в городских музеях. На странице музея в соцсети «ВКонтакте» – «Белорецкий историко-краеведческий музей» (https://vk.com/belmuseum) в режиме он-лайн освещалась квест-игра по музеям Белорецка. Участники квеста сообщали о посещении музеев города, в которых выполняли задания организаторов.

В августе 2016 года Сибайский историко-краеведческий музей на странице музея в соцсети «ВКонтакте» – «Музей горняков» (https://vk.com/id206420991) проводил викторину «Из истории кино» для жителей города Сибай, посвящённую Году российского кино. Победители викторины были награждены партнёрами музея 26 августа в ходе массового мероприятия, проведённого в рамках Республиканской музейной акции «День российского кино».

#### **Заключение**

На сегодняшний день музеи Республики Башкортостан только начинают осваивать мир социальный сетей. Далеко не у всех музеев есть страницы в соцсетях. Для привлечения интереса к музейным страницам необходимо постоянно создавать «информационные поводы», иначе говоря, новости о музейной работе. Не только открытие новых выставок и проведение неординарных мероприятий, но и рядовые события могут быть «информационными поводами», если их интересно представить в виде пострелизов (кратких отчётов) с качественными фотографиями. Например, такими «информационными поводами» могут быть: экскурсия по музею для ребят из соседнего района, приём музеем официальной делегации, участие музея в городском или районном сабантуе и т. д.

Ведущие музеи Российской Федерации уже оценили возможности социальных сетей. В Государственном историческом музее (г. Москва) существует должность специалиста по продвижению музея в социальных сетях. В Кирилло-Белозерском историко-архитектурном и художественном музеезаповеднике (г. Кириллов, Вологодская область) обеспечение присутствия музея в соцсетях входит в должностные обязанности специалиста по связям с общественностью. Опыт крупных музеев является перспективным для остальных музейных учреждений.

Составитель настоящего пособия надеется, что оно поможет тем музейщикам, которые ещё не продвигают свой музей в соцсетях, освоится на новом поприще музейной деятельности, а тем музейщикам, которые уже ведут страницы своих музеев – позволит активизировать свою работу во Всемирной сети.

#### **Глоссарий,**

#### **или краткий толковый словарь**

#### **пользователя социальных сетей**

**Аккаунт** – страница (страничка) в **социальной сети**, принадлежащая индивидуальному **пользователю**.

**Бан** – запрет на комментирование или возможность делать публикации за неподобающие, грубые или оскорбительные высказывания.

**Банить** – применять **бан** по отношению к какому-либо пользователю.

**Блог** – страничка с преимущественно текстовым контентом.

**Группа** (**сообщество**) – тематическое объединение пользователей, например, интересующихся отдельным музеем, музейным делом или музееведением.

**Зафрендить** – добавить **пользователя** в **друзья**, **френды**, когда один пользователь добавляет другого в друзья, а тот – добавляет в друзья первого.

**Канал** на «Youtube» – аккаунт на сайте «Youtube», на котором размещается видеоинформация от имени пользователя.

**Контент** – содержание, информационное наполнение страницы в любых формах: текстовой, аудиальной, визуальной, аудио- и видеоинформации.

**Лайк** (отметка «Нравится») – отметка в виде руки с поднятым большим пальцем, которой определяют популярность **поста**. Не имеет определённого содержания. Может выражать как одобрение публикации, так и одобрение самого факта публикации. В 2016 году в соцсети «Facebook», помимо стандартного лайка, появились ещё пять **смайликов**, которые заменяют лайк и обозначают эмоции пользователя. На русском языке эти пять смайликов-лайков называются: «супер» (одобрение), «ха-ха» (радость), «ух ты!» (удивление), «сочувствую» и «возмутительно».

**Лайкать** – нажимать отметку **лайк**.

**Логин** – наименование аккаунта.

**Мероприятие** (**событие**) – страница в **социальных сетях**, посвящённая отдельному будущему событию, мероприятию. Для музеев таким событием или мероприятием может быть открытие выставки, проведение акции, музейного урока, литературного вечера, музыкального концерта и т. п.

**Модератор** (**администратор**) – ведущий пользователь группы, который может **банить** других пользователей, удалять их **посты** или комментарии, не допускать публикацию **постов** без своего разрешения.

**Он-лайн** (on-line) – режим нахождения на сайте, в том числе **соцсети**, в конкретный момент времени.

**Отфрендить** – удалить **пользователя** из **друзей**, **френдов**; отфрендживают в одностороннем порядке.

**Оф-лайн** (off-line) – режим отсутствия пользователя на сайте.

**Подписчик** – **пользователь**, который **лайкнул** страницу в **соцсетях** и, тем самым, подписался на страницу – получил возможность видеть её **посты** в своей **френд-ленте**.

**Пользователь** (юзер, user) – человек, зарегистрировавший в **соцсети**, имеющий свой **аккаунт**.

**Пост** – новая запись или новость на странице; синоним – обновление страницы.

**Постить** – публиковать **пост**.

**Пост-релиз** – краткая информация для широкой аудитории о прошедшем мероприятии.

**Пресс-релиз** – краткая информация для широкой аудитории о запланированном, предстоящем мероприятии.

**Репост** (**перепост**) – распространение одним пользователем **поста** другого **пользователя**, **группы** или страницы

**Ретвит** – распространение (**репост**) **поста** в соцсети «Twitter».

**Ретвитнуть** – сделать **ретвит**.

**Скриншот** – снимок с экрана компьютерного монитора, показывающий то, что видит пользователь.

**Смайлик** – изображение разнообразных эмоций в виде забавного личика.

**Социальные медиа** – сайты для общения и взаимодействия по поводу определённого **контента**.

**Социальные сети** (**соцсети**) – виды **социальных медиа**, Интернетплощадки для виртуального общения.

**Стикер** (**наклейка**) – забавная картинка, выражающая эмоции, в виде различных персонажей.

**Страница** отдельная – тематическая страница какой-либо организации или сообщества, не являющаяся страницей пользователя (**аккаунтом**).

**Твит** – **пост** в соцсети «Twitter».

**Твитнуть** – опубликовать **пост** в соцсети «Twitter».

**Тег** – тематический заголовок для рубрикации **постов** в **соцсети** «Livejournal»; активная отметка в виде имени определённого пользователя, которую тот обязательно видит, в соцсети «Facebook».

**Тегнуть** – отметить пользователя в **посте** для того, чтобы обратить его внимание на этот **пост**.

**Френд** (**друг**) – **пользователь**, который связал свой **аккаунт** с **аккаунтом** другого пользователя на взаимном основании – **зафрендил**. Френды (друзья) видят посты друг друга. В соцсети «Livejournal» используется понятие «взаимный друг» и различаются отношения между пользователей, когда данный пользователь зафрендил другого, но не был зафренжен им в ответ, или сам был зафренжен, но не зафрендил того в ответ.

**Френд-лента** – общее название для ленты страниц **пользователя**.

**Хештег** – интерактивная пометка, тематический заголовок для рубрикации **постов**, начинается с хеш-символа: #. Широко применяется в соцсети «Twitter».

#### **Список**

#### **использованной литературы и электронных ресурсов**

1) Великоднева Т. В. Интегрированные медиа-стратегии современного музея: формы коммуникации с аудиторией: выпускная квалификационная работа / Т. В. Великоднева. – М.: НИУ «Высшая школа экономики», 2014. – 79 с.

2) Митева А. Social Media Marketing (маркетинг в социальных сетях) как часть системы коммуникаций музея / Арина Митева. – Режим доступа: https://www.academia.edu/5786278/Social Media Marketing as a part of museu [m\\_communication\\_system](https://www.academia.edu/5786278/Social_Media_Marketing_as_a_part_of_museum_communication_system)

3) Михайлова А. Опыт работы ГИМ в социальных сетях: видеозапись доклада на семинаре «Музеи в социальных сетях» (Государственный исторический музей, г. Москва, 24 апреля 2014 г.) / Анна Михайлова. – Режим доступа:<http://mediashm.ru/?p=5905>

4) Морозова А. Музеи в социальных сетях: презентация к докладу (Международный музейный фестиваль «Интермузей-2014») / Анастасия Морозова. – Режим доступа: <http://www.slideshare.net/nikayakubovitch/ss-35750337>